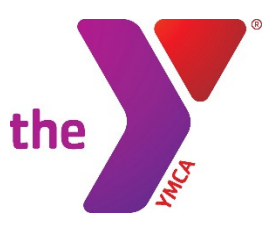

Please use the instructions below to create a Twin Pike Family YMCA user to become a member, register for programs and donate to the Y online. A user is a person who has created a user account on our website. You must have an active email account in our DAXKO system to be a user.

## BECOME A MEMBER: While on the Membership Tab

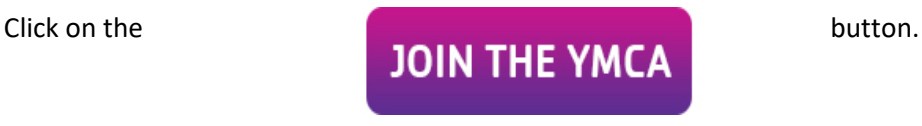

If you are not a user click on the Sign Up link. After you have created your account click on the Login Link.

If you are a user click on the Login link. Even if you work for a corporation who has a corporate discount for membership click next. Your discount will be applied once you complete your membership paperwork at the Welcome Center at the Y. If you are signing up to be a member in January complete sign up online. Your "join fee" will be deducted when you complete your membership paperwork.

## REGISTER FOR PROGRAMS: While on the Programs Tab

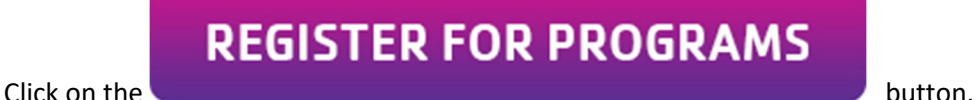

If you are not a user click on the Sign Up link. After you have created your account click on the Login Link. If you are a user click on the Login link.

Once you successfully create your user account and get logged in, then click on the Programs Link (looks like a basketball) to select the program you want to register for.

## DONATE TO THE Y: While on the Support the Y Tab

**DONATE ONLINE** 

**Click on the button. Click** on the button.

If you are not a user go to the Membership or Programs tab to click on the Sign Up link. After you have created your account go to the Support the Y tab and log in.